# 4. lépés: beKapcsOlás

A készülék hátoldalán található ON/OFF gombbal kapcsolja be a készüléket. A készüléken található Power LED kijelző a bekapcsolást követően világítani kezd, majd utána a PON LED kijelző folyamatosan világít az internet kapcsolat létrejöttét jelezve. A set-top-box vevőegységeket – amennyiben van ilyen – ne felejtse el az új eszközhöz történő csatlakoztatás után újraindítani. Amennyiben a LED-ek nem világítanak kérjen telefonos segítséget a hiba javításához.

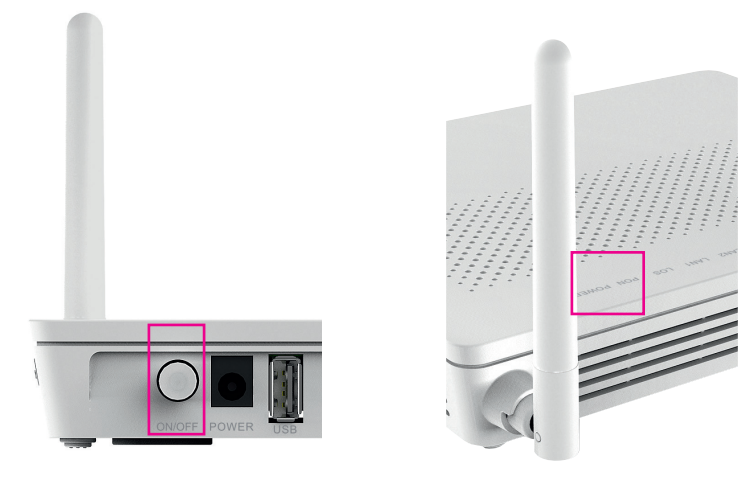

# 5. lépés: vezetéK nélKÜli hálÓzat beállÍtása

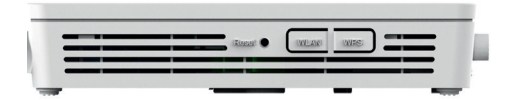

A vezeték nélküli kapcsolat a készülék oldalán található WLAN gombbal kapcsolható be illetve ki.

### WLAN státusz:

 $\bigoplus$ 

- **· WLAN LED világít: bekapcsolva**
- WLAN LED villog: bekapcsolva, adatforgalmazás
- WLAN LED nem világít: WLAN kikapcsolva

A vezeték nélküli hálózat neve (SSID) és jelszava (WLAN key) az eszköz alján található címkén szerepel.

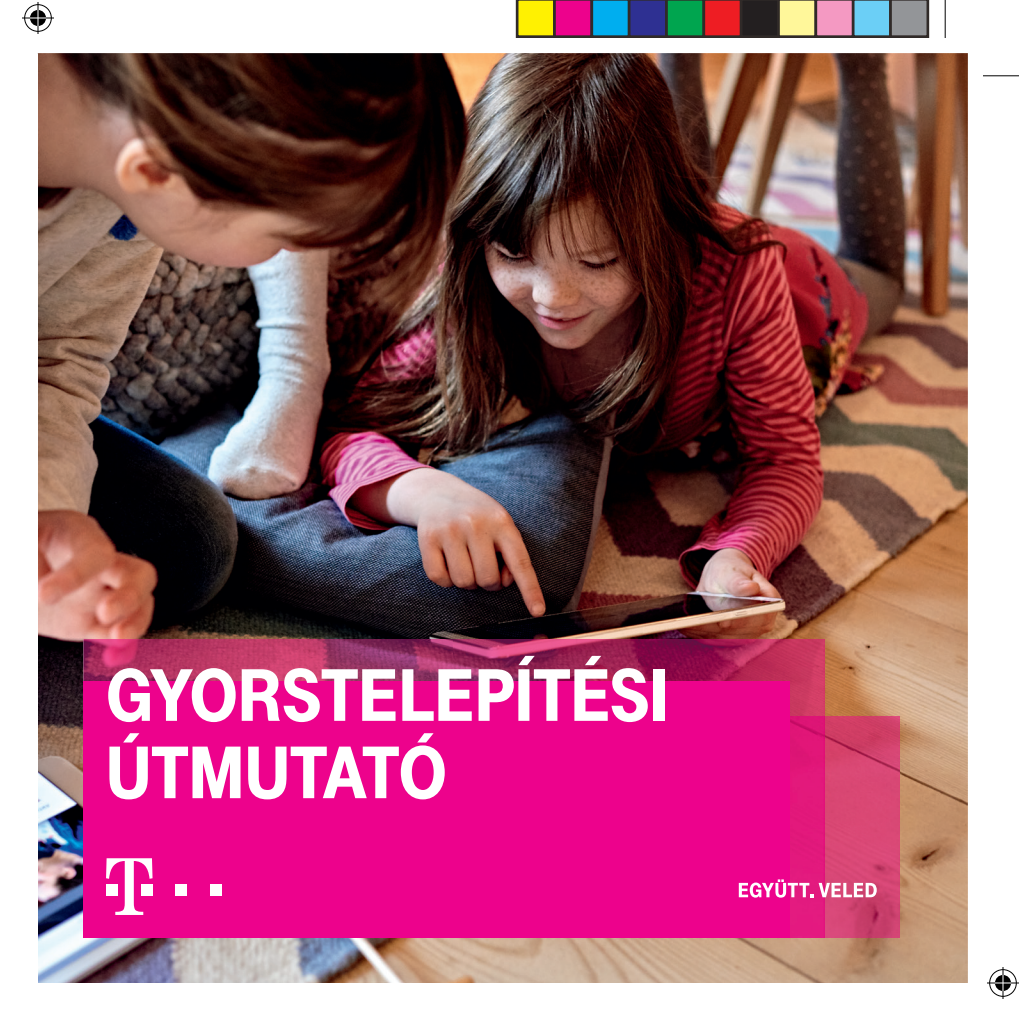

Eszköz használatával kapcsolatos további információkat a dobozban található Felhasználói útmutatóban talál.

Telefonos segítségnyújtás: +36 80 40 40 50

Ha elakadt a telepítésben és szeretne segítséget kérni a telepítéshez, műszaki problémája megoldásához hívjon minket 8 és 20 óra között díjmentesen elérhető számunkon!

Amennyiben helyszíni kiszállással szakértő kollégánk segítségét kéri az eszköz beüzemelésével kapcsolatban, úgy a szolgáltató 3900 Ft-os szerelési opciós díjat számíthat fel.

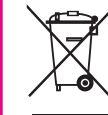

A régi eszközt nem kell visszaküldenie. A környezet védelme érdekében, amennyiben nincs rá szüksége, kérjük az elektronikai termékek szelektív begyűjtését végző helyen vagy bármelyik Telekom üzletünkben adja le.

Felhívjuk figyelmét, hogy szíveskedjen figyelmesen áttanulmányozni a digitális elosztó felhasználói útmutatóját, melyben lényeges információkat talál a biztonsági óvintézkedésekkel kapcsolatban.

#### **EGYÜTT, VELED**

### Kedves Ügyfelünk!

A Magyar Telekom kiemelten fontosnak tartja a folyamatos minőségi fejlesztést, így amenynyiben Ön új internet előfizetőnk a legkorszerűbb eszközt biztosítjuk szolgáltatásához.

Az új digitális elosztó dobozában minden hasznos információt és eszközt megtalál, kérjük az alábbi útmutató alapján üzemelje be.

Amennyiben Ön internet csomagját módosította, vagy Önnél egy régebbi típus van felszerelve, akkor a korábbi internet előfizetéséhez tartozó eszközt egy korszerűbb eszközre cseréljük. Kérjük ez esetben vegye figyelembe az alábbi információkat. A régi típus helyett most díjmentesen egy új modernebb digitális elosztót biztosítunk Önnek. Kérjük, a szolgáltatás folyamatos biztosítása érdekében a jelenleg üzemelő digitális elosztót cserélje a csomagban található új eszközre.

Hamarosan egy SMS üzenetet küldünk Önnek arról, hogy megkezdheti az eszköz cseréjét.

Felhívjuk figyelmét, hogy amennyiben az eszközcsere megkezdésére felkérő SMS-ünktől számított 10 napon belül nem történik meg az eszköz üzembe helyezése, akkor felvesszük Önnel a kapcsolatot telefonon, hogy segítsünk az üzembe helyezés mihamarabbi elvégzésében.

Kérjük, hogy a korábbi digitális elosztó táp adapterét is szíveskedjen lecserélni az egységhez mellékelt példányra. A digitális elosztóhoz korábban kapcsolódó eszközeit (például set-top-box vevőegység, telefonkészülék) a csere után csatlakoztassa az új eszközhöz.

Kérjük, vegye figyelembe, hogy a kapott egység új, fokozott biztonságú Wi-Fi jelszóval van ellátva, ezért a Wi-Fi-n kapcsolódó eszközeit újra kell csatlakoztatni.

## 1. lépés: Optikai kábel csatlakoztatása

A készülék alján található az optikai kábelnek kialakított csatlakozóba csatlakoztassa az optikai kábelt!

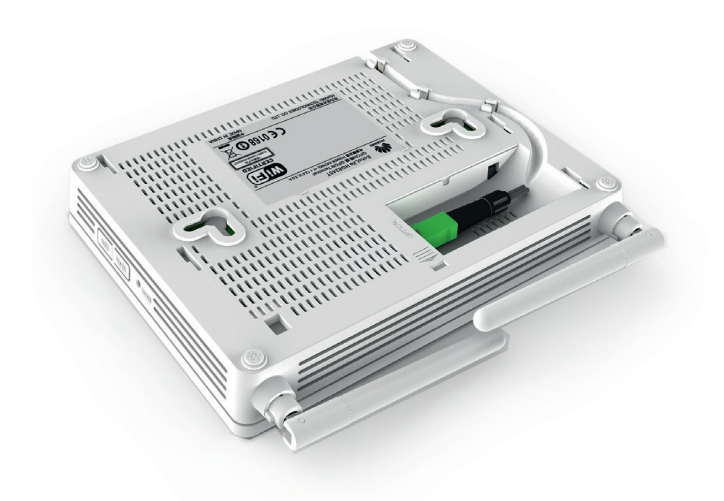

# 2. lépés: Csatlakozási lehetőségek

1. Csatlakoztassa

⊕

telefonkészülékét a digitális elosztó TEL1 feliratú csatlakoztatójába telefonvezeték segítségével. (Felhívjuk a figyelmét, hogy a készülék és a vezeték nem a csomag része, ezeket Önnek kell biztosítania!)

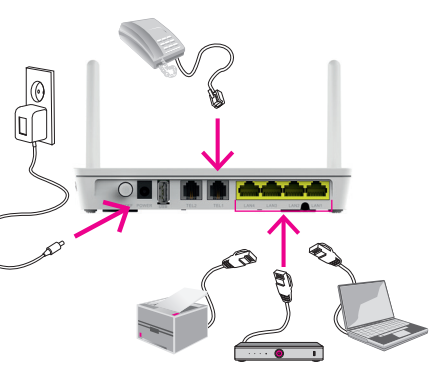

2. Csatlakoztassa a set-top-boksz

vevőegységeket – amennyiben van ilyen – a digitális elosztó LAN feliratú bemeneteibe, ami az eszköz hátulján található.

3. TV készülék HDMI, vagy a TV készülékhez tartózó AV Scart kábelt csatlakoztassa a settop boksz-hoz.

# 3. lépés: Tápegység csatlakoztatása

Dugja be a tápegység vezetékét a digitális elosztó POWER feliratú csatlakozójába, majd a tápegységet a konnektorba.

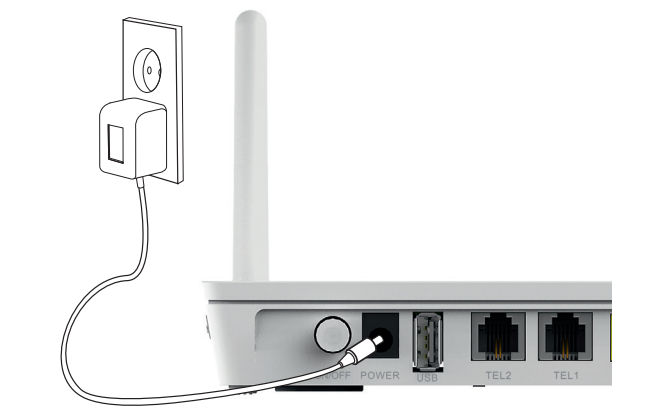

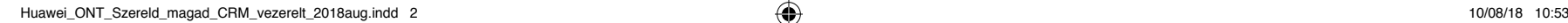

⊕

⊕